# **プレフィックス番号削除(アプリの削除・設定変更)方法**

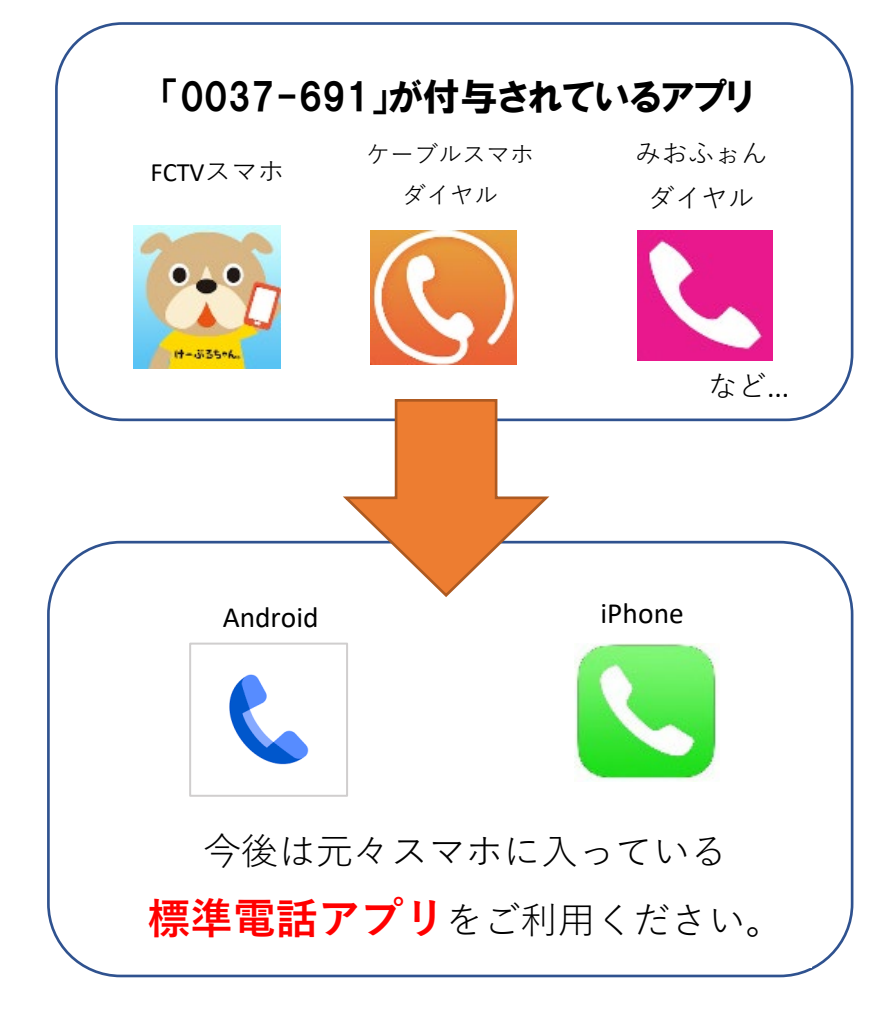

左のアプリの**削除(アンインストール)**を お願いします

◆削除(アンインストール)方法◆

## **ホーム画面に出ている「0037-691」が付与されて いるアプリを長押し⇒アンインストールを選択**

#### または

#### **設定アプリ⇒アプリケーション⇒削除するアプリ**

お使いの機種によって操作が替わる場合がございます。 ご不明な場合はご相談くださいませ。

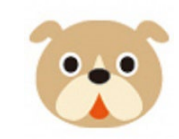

**標準電話アプリからの通話で「割引通話 税込11円/30秒」や「通話定額(10分かけ放題)税 込913円」をご利用いただけますのでご安心ください**

こちらのアプリを継続利用希望の方は、アプリの設定を変更して いただくことで引き続きご利用いただけます。2枚目、3枚目をご覧ください。

FCTVスマホ

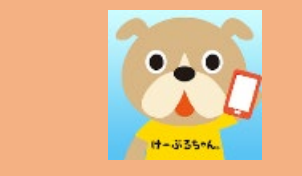

## FCTVスマホアプリの設定変更方法

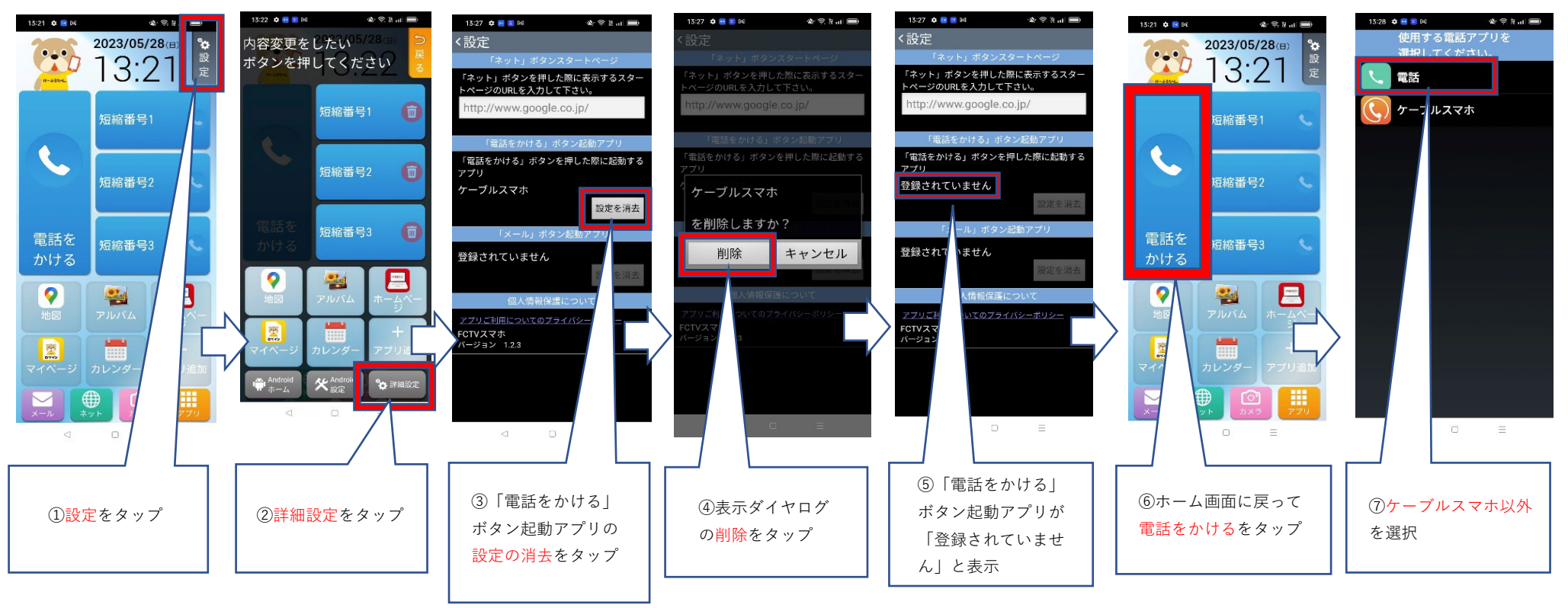

※こちらのボタンが表示

されない方はお問合せ下さい

### ダイヤル ケーブルスマホダイヤルアプリの設定変更方法

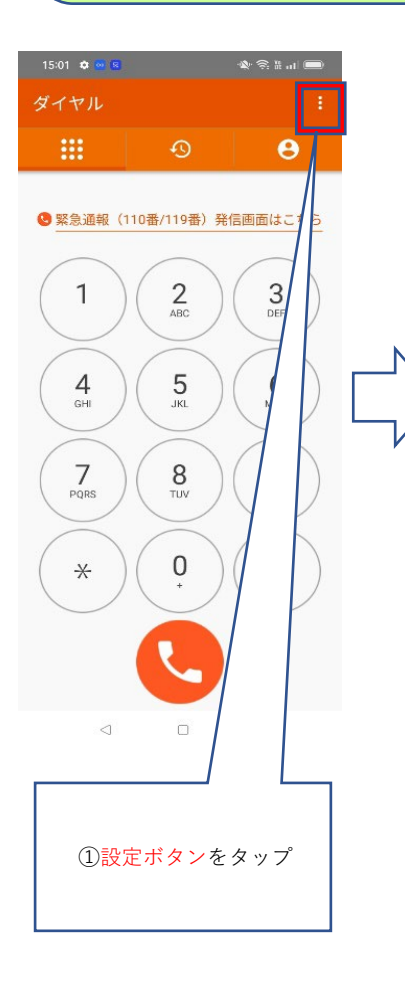

ケーブルスマホ

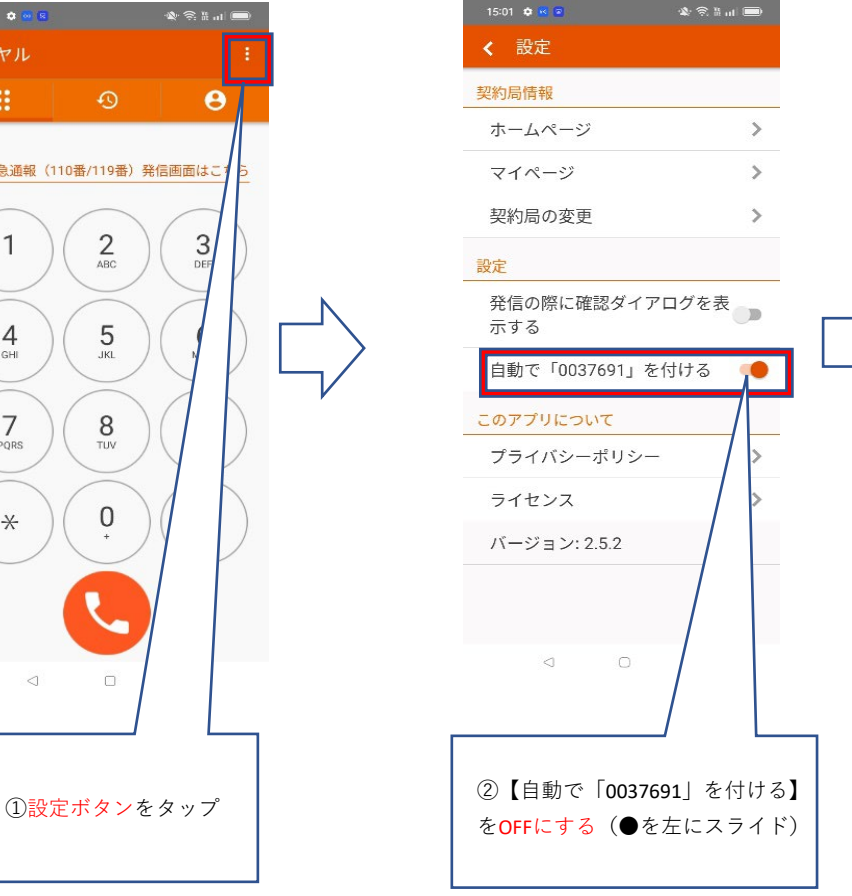

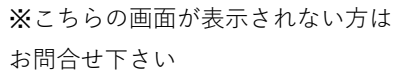

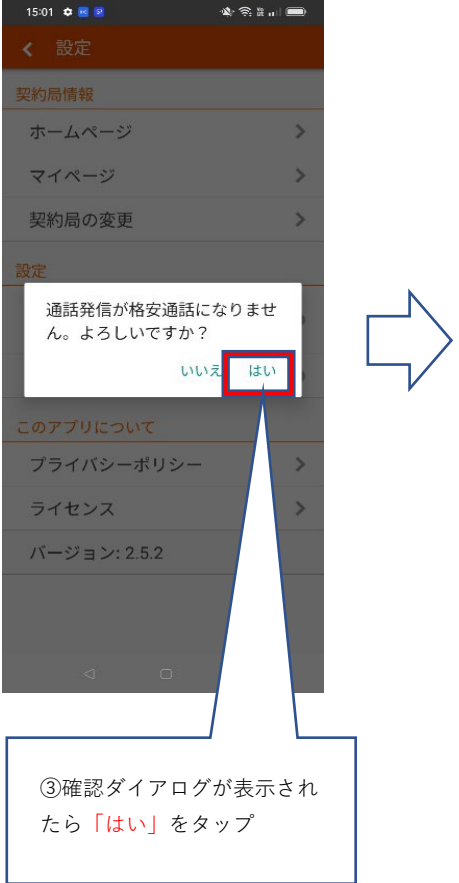

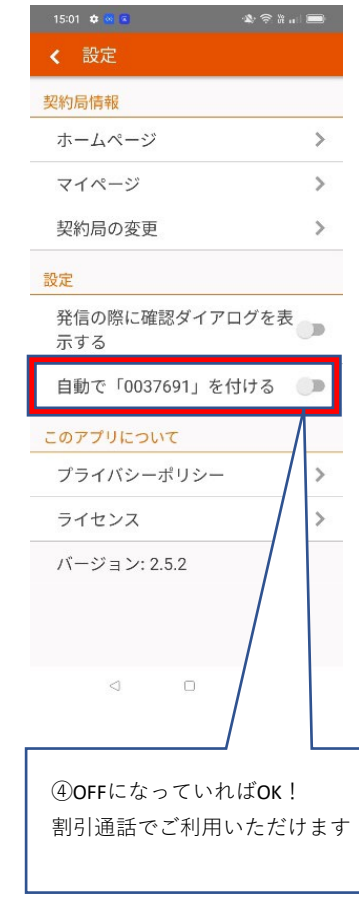